# **G-4513-3GWA** 問答集

## **Tables of Content**

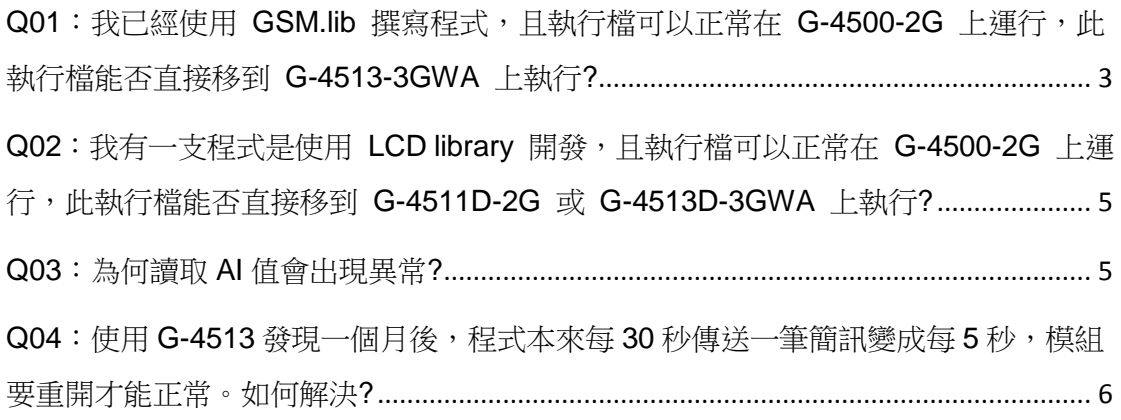

### <span id="page-2-0"></span>Q01: 我已經使用 GSM.lib 撰寫程式,且執行檔可以正常在 **G-4500-2G** 上運行,此執行檔能否直接移到 **G-4513-3GWA** 上執 行**?**

A01:G-4513-3GWA 需要改用 GSM\_U2.lib.

GSM\_U2.lib 下載網址:

[http://ftp.icpdas.com/pub/cd/usbcd/napdos/g-4513-3gwa/software/li](http://ftp.icpdas.com/pub/cd/usbcd/napdos/g-4513-3gwa/software/lib/gsm_u2/) [b/gsm\\_u2/](http://ftp.icpdas.com/pub/cd/usbcd/napdos/g-4513-3gwa/software/lib/gsm_u2/)

GSM\_U2 Demo 下載網址:

[http://ftp.icpdas.com/pub/cd/usbcd/napdos/g-4513-3gwa/software/](http://ftp.icpdas.com/pub/cd/usbcd/napdos/g-4513-3gwa/software/demo/gsm_u2/) [demo/gsm\\_u2/](http://ftp.icpdas.com/pub/cd/usbcd/napdos/g-4513-3gwa/software/demo/gsm_u2/)

關於 GSM.lib 與 GSM\_U2.lib 之間的差異,請參考以下表格

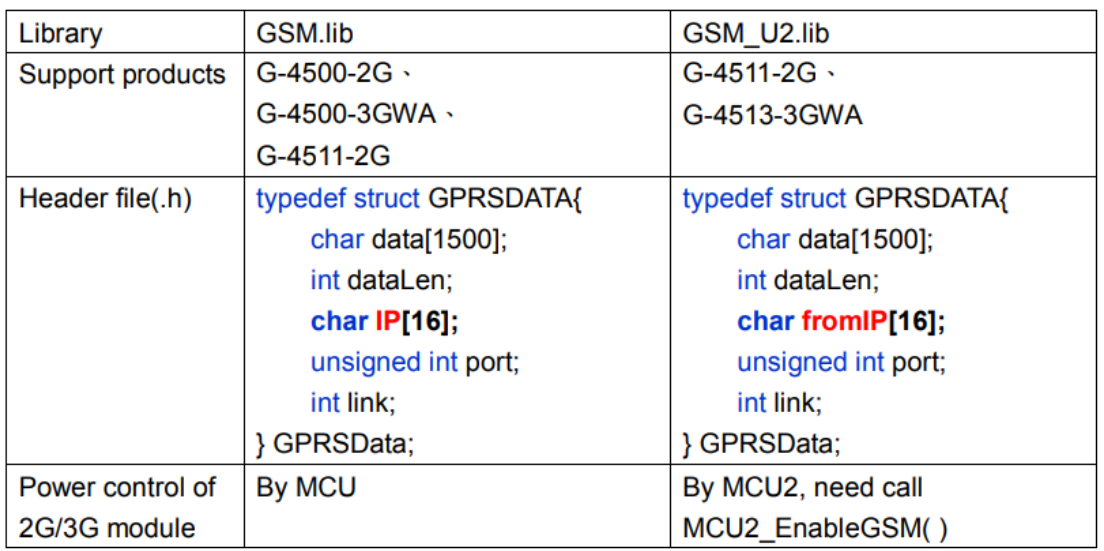

Source file(.c):

| Use GSM.lib                      | Use GSM U2.lib                     |
|----------------------------------|------------------------------------|
| $\#$ include <conio.h></conio.h> | $\#$ include <conio.h></conio.h>   |
| $\#$ include < stdio.h>          | $\#$ include < stdio.h>            |
| $\#$ include $\leq$ malloc.h>    | $\#$ include $\leq$ malloc.h>      |
| $\#$ include $\le$ stdlib.h>     | $\#$ include <stdlib.h></stdlib.h> |
| #include <string.h></string.h>   | $\#$ include < string.h >          |
| #include "/lib/GSM.h"            | #include "/lib/GSM_U2.h"           |
| #include "/lib/G4500.h"          | #include "/lib/G4500.h"            |
| #include "/lib/OS7_COM.h"        | #include "/lib/OS7 COM.h"          |
|                                  | #include "/lib/MCU2LIB.h"          |
|                                  |                                    |

```
//Controls the power of GSM module
                                                           void powerFunction(int lv)
                                                           \overline{\mathcal{L}}if(lv==0)\overline{t}MCU2 EnableGSM(0);
                                                                \mathcal{Y}else
                                                                \overline{\mathbf{f}}MCU2_EnableGSM(1);
                                                                \mathbf{A}\overline{\mathbf{r}}int main(void)
                                                           int main(void)
\{\overline{\mathcal{L}}InitLib();
                                                                InitLib();
                                                                MCU2_init();
     //---- init modem
                                                                //---- init modem
     strcpy(sysProfile.PINCode, "0000");
                                                                strcpy(sysProfile.PINCode, "0000");
     sysProfile.modemPort = 4;
                                                                sysProfile.modemPort = 4;
     sysProfile.hardware = 1;
                                                                sysProfile.hardware = 0;
                                                                 GM_SYS_SetPowerFunction(powerFun
                                                                ction);
      \dddot{\phantom{0}}\dddotscreturn 0;
                                                                return 0;
                                                          \mathcal{E}
```
<span id="page-4-0"></span>**Q02**:我有一支程式是使用 **LCD library** 開發,且執行檔可以正常 在 **G-4500-2G** 上運行,此執行檔能否直接移到 **G-4511D-2G** 或 **G-4513D-3GWA** 上執行**?**

A02:因 G-4500D 系列及省電型 PAC(G-4511D-2G、

G-4513D-3GWA)與 LCD 相關的腳位規劃不同,使用者需要下載省

電型 PAC 的 LCD library, 重新編譯即可

省電型 PAC 的 LCD library 下載網址:

[http://ftp.icpdas.com/pub/cd/usbcd/napdos/g-4513-3gwa/software/li](http://ftp.icpdas.com/pub/cd/usbcd/napdos/g-4513-3gwa/software/lib/lcd/) [b/lcd/](http://ftp.icpdas.com/pub/cd/usbcd/napdos/g-4513-3gwa/software/lib/lcd/)

#### <span id="page-4-1"></span>**Q03**:為何讀取 **AI** 值會出現異常**?**

A03:檢視是否使用 fValue=X305IO\_AnalogIn(iInChannel);這個 function 來讀取。因為若沒等待就連續讀取 AI 值在硬體電路上會有 電容放電不完全問題。建議改用目前 Demo code 裡提供的 function 來讀取,已獲得正確的數值。

fValue=X305IO\_AnalogIn\_HexToFloat(X305IO\_AnalogIn\_2(iInCha nnel));

```
int iAINum;
int X305IO AnalogIn 2(int iChannel)
{
   X305IO AnalogIn SetChannel(iChannel);
   if(iAINum!=iChannel)
         Delay(4);
```

```
iAINum=iChannel;
```

```
return X305IO AnalogIn Hex();
```
}

### <span id="page-5-0"></span>**Q04**:使用 **G-4513** 發現一個月後,程式本來每 **30** 秒傳送一筆簡訊 變成每 **5** 秒,模組要重開才能正常。如何解決**?**

```
A04:因為系統的 long 表示到 4 Bytes 也就是 4294967295, 換算後
到第 24 天就會歸零。可參考以下函式讀取經過時間:
ulong Calculated_time_through(ulong tick)
{
   if (*TimeTicks >= tick)
       return (*TimeTicks - tick);
   else
       return (4294967295-tick+*TimeTicks);
}
```